## **[Lista schematów księgowań](https://pomoc.comarch.pl/altum/20240/documentation/lista-schematow-ksiegowan-okresowych/) [okresowych](https://pomoc.comarch.pl/altum/20240/documentation/lista-schematow-ksiegowan-okresowych/)**

Księgowania mogą odbywać się z określoną regularnością, na przykład co miesiąc, kwartał, rok – są to tak zwane księgowania okresowe. Księgowania okresowe są najczęściej używane do przeksięgowywania sald i/lub obrotów jednych kont na inne.

Dodatkowo funkcjonalność może być przydatna w procesie rozliczania kosztów działalności w czasie. Dzięki użyciu funkcjonalności księgowania okresowego, raz zaewidencjonowane w systemie koszty mogą być automatycznie rozksięgowywane co miesiąc, co pozwala na znaczną poprawę ergonomii pracy.

Lista schematów księgowań okresowych dostępna jest z poziomu menu *Księgowość* pod przyciskiem [**Księgowania okresowe**].

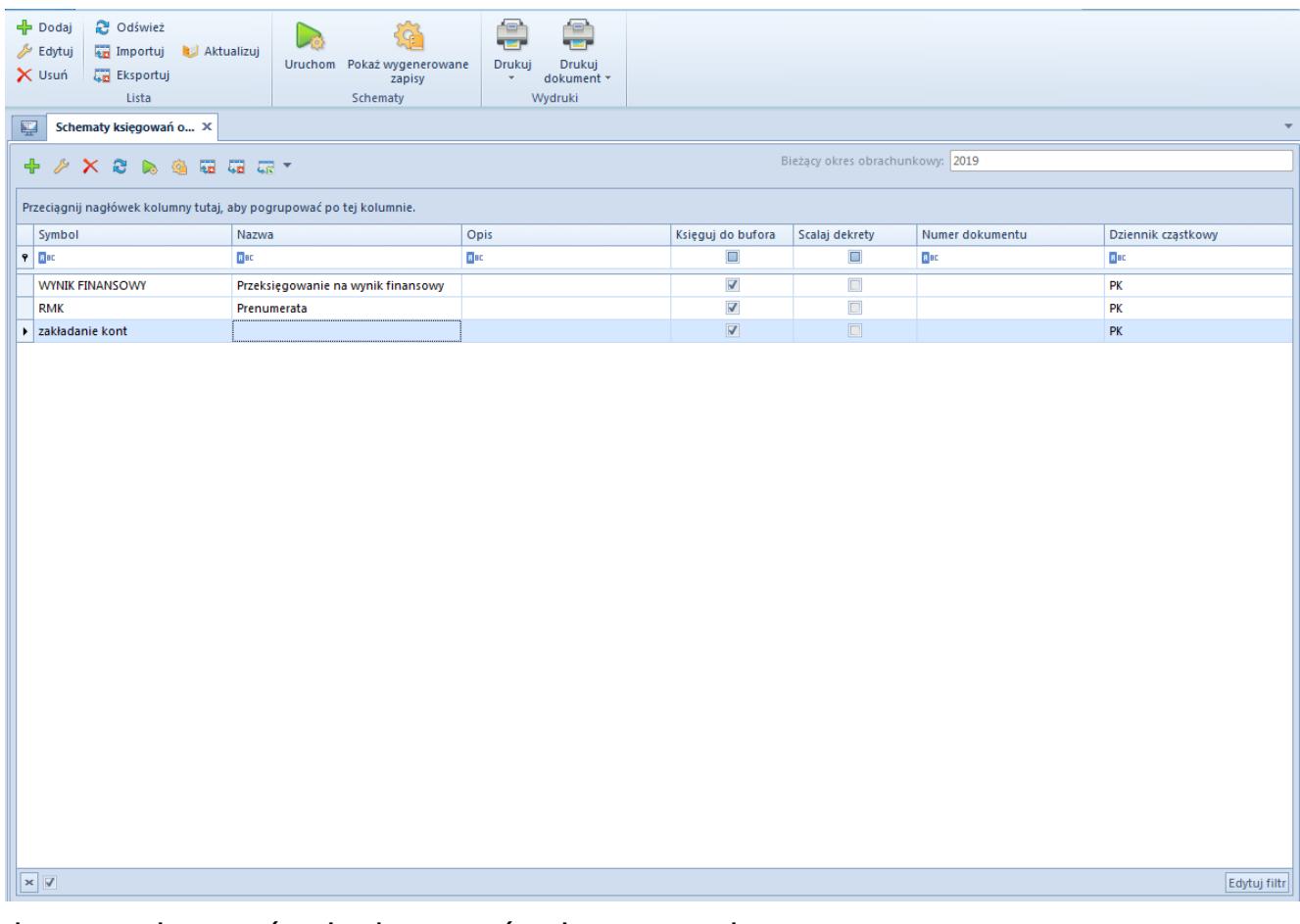

Lista schematów księgowań okresowych

Na liście widoczne są wszystkie dostępne w firmie schematy księgowań okresowych w ramach danego okresu obrachunkowego. Z poziomu *Konfiguracja → Struktura firmy → Dostępność obiektów* użytkownik ma możliwość zarządzania dostępnością schematów księgowych okresowych w centrach danej firmy. Szczegółowe informacje o udostępnianiu schematów księgowych w centrach znajdują się w artykule [Dostępność obiektów – Obiekty](https://pomoc.comarch.pl/altum/documentation/konfiguracja-systemu/struktura-firmy/dostepnosc-obiektow-obiekty/).

Na liście znajdują się [standardowe przyciski](https://pomoc.comarch.pl/altum/documentation/interfejs-i-personalizacja/menu-systemu/standardowe-przyciski/) oraz dodatkowo:

- [**Importuj**] umożliwia zaimportowanie schematu księgowań okresowych z pliku z rozszerzeniem .xml
- [**Eksportuj**] umożliwia wyeksportowanie schematu księgowań okresowych do pliku z rozszerzeniem .xml. Każdy z wyeksportowanych schematów zapisywany jest w odrębnym pliku o nazwie wskazanej przez użytkownika z dopisanym symbolem danego schematu.
- [**Aktualizuj**] przeniesienie schematów księgowań okresowych z poprzedniego okresu obrachunkowego. Dodawane są tylko schematy o symbolu nieistniejącym w danym okresie obrachunkowym, jeżeli przypisany do nich dziennik cząstkowy istnieje w danym okresie obrachunkowym.
- [**Uruchom**] uruchamia schemat księgowań okresowych. Przycisk dostępny, gdy zaznaczono jeden schemat księgowania okresowego.
- [**Pokaż wygenerowane zapisy**] umożliwia wyświetlenie listy zapisów księgowych wygenerowanych przez schemat. Przycisk dostępny, gdy zaznaczono jeden schemat księgowania okresowego.

Lista schematów księgowań okresowych składa się z kolumn:

- **Symbol**
- **Nazwa**
- **Opis**  opis wprowadzony na nagłówku schematu
- **Księguj do bufora**  informacja o zaznaczeniu parametru *Księguj do bufora*
- **Scalaj dekrety**  informacja o zaznaczeniu parametru *Scalaj dekrety*
- **Numer dokumentu**  numer wprowadzony na nagłówku schematu
- **Dziennik cząstkowy**  dziennik wskazany na nagłówku schematu

Szczegółowy opis działania filtrów znajduje się w kategorii [Wyszukiwanie i filtrowanie danych.](https://pomoc.comarch.pl/altum/documentation/interfejs-i-personalizacja/wyszukiwanie-filtrowanie-danych/)